# AGATA Detector Library - ADL 3

B. Birkenbach, B. Bruyneel, P. Reiter

### **11th AGATA week 2011 Darmstadt, Germany**

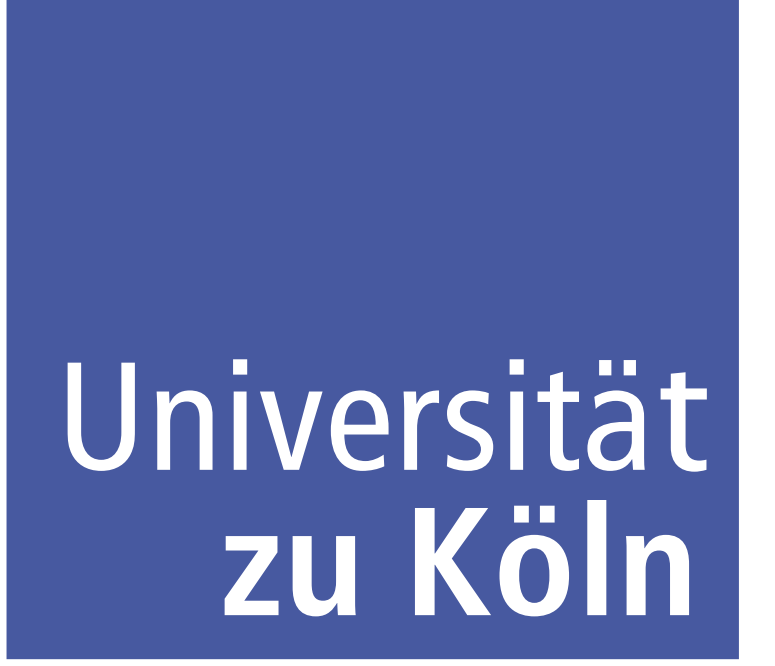

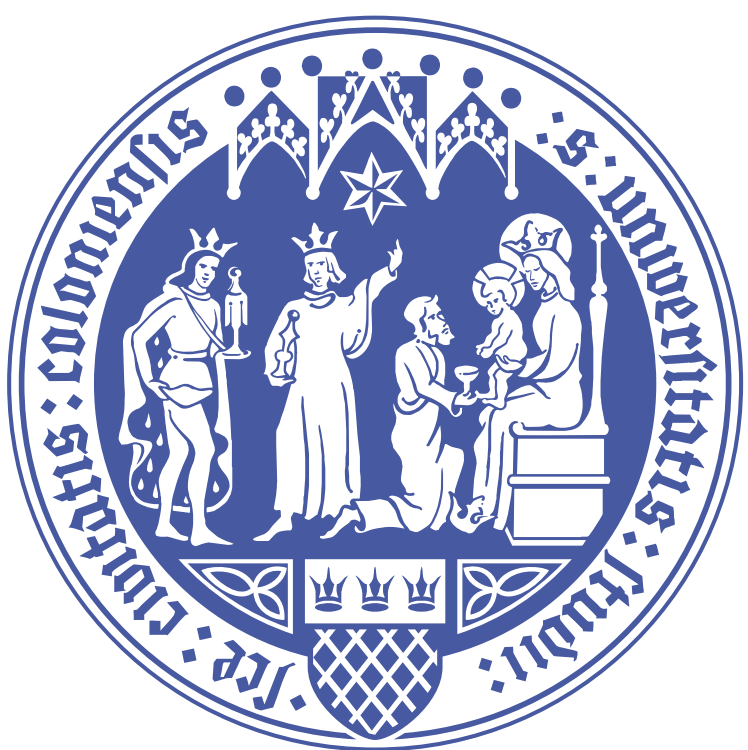

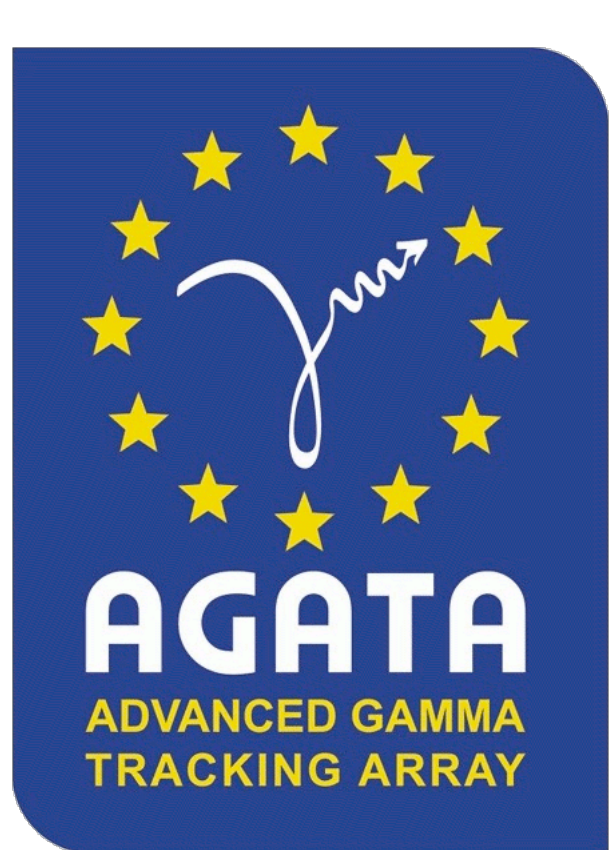

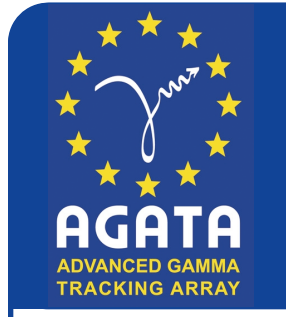

11th AGATA week - Darmstadt, Germany ADL 3 **Ingredients of gamma ray tracking**

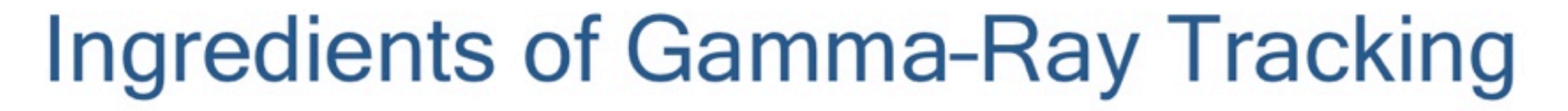

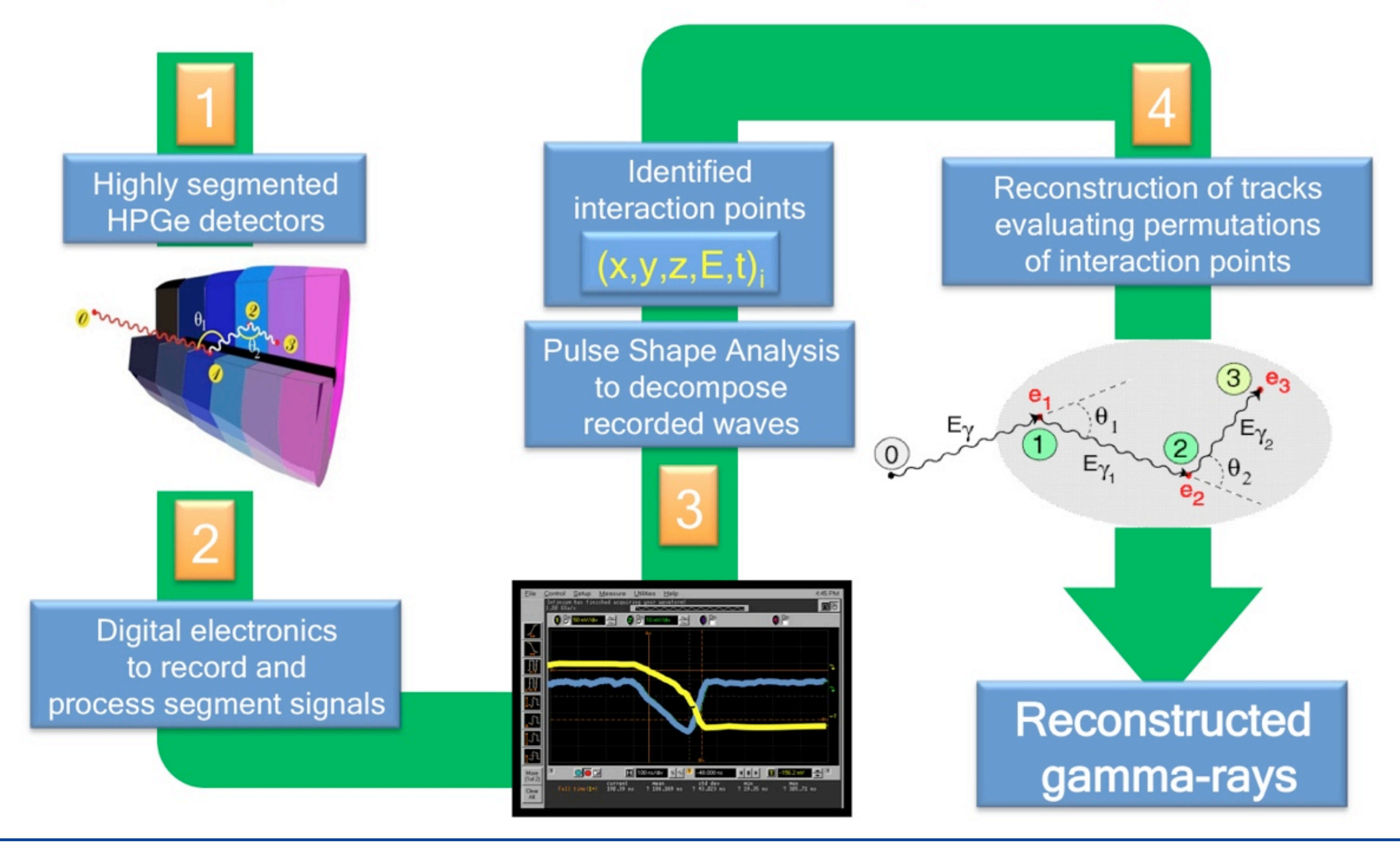

 $\frac{1}{\sqrt{2}}$ 

 $\vert$ 

 $\mathbf{I}$ 

# **ADL**

- realistic simulations of pulses in semiconductor detectors s comicondi ;+)(8=/5\$

 $\sim$ 

- calculate depletion and capacitance of semiconductor detectors  $:$  to p s s  $\mathbf{f}$  s s  $\mathbf{f}$ .
- calculate trapping sensitivity of charge carriers
- geometries and potential arrays of all AGATA crystals are available
- easy to use and to extend
- library written in C running on

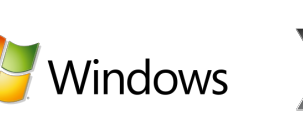

D+5C(,

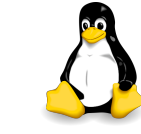

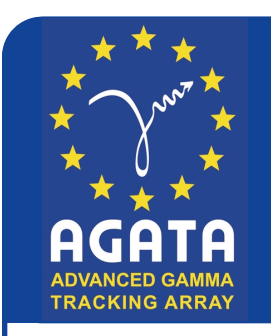

#### 11th AGATA week - Darmstadt, Germany ADL 3 **Ingredients needed for a r**  $i$ ents needed for a re **ealistic simulation** ealistic

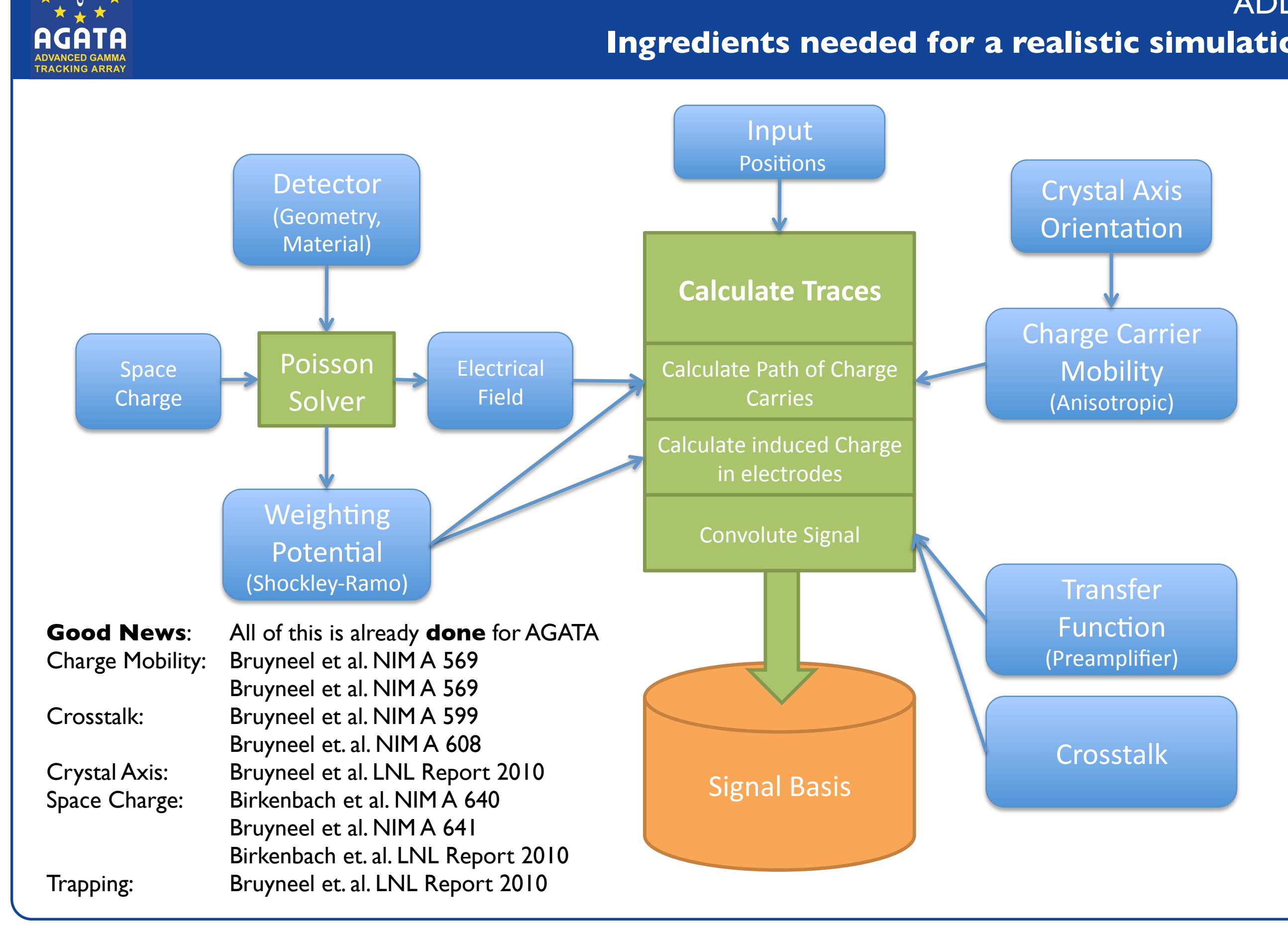

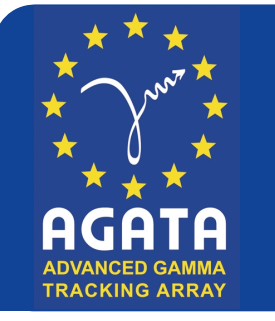

#### **11th AGATA week - Darmstadt, Germany** ADL 3 **Howto - Installation**

#### http://www.ikp.uni-koeln.de/agata/

#### **AGATA - Download**

# You need:

**Software** 

**Potentials** 

To create your own potential arrays, use tools from the SIMION webpage: http://simion.com/sl/

#### **Detector Simulation Software ADL**

To access the files you will need a password. Please contact us to get acc

#### **Download Software:**

Read/Write help

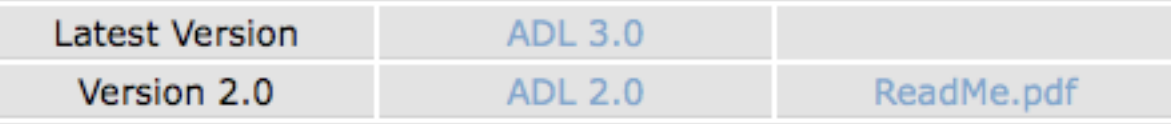

#### **Weightin Potentials (SIMION)**

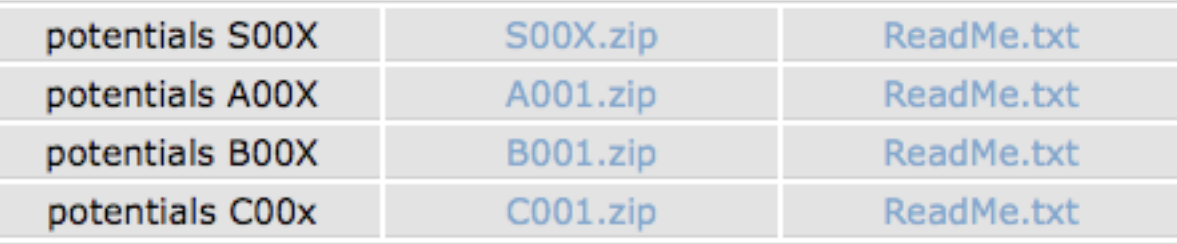

If you only want to read libraries, this is overkill. Then Look at this:

ReadWrite.zip Read About It

How to choose space charge parameters for your simulation:

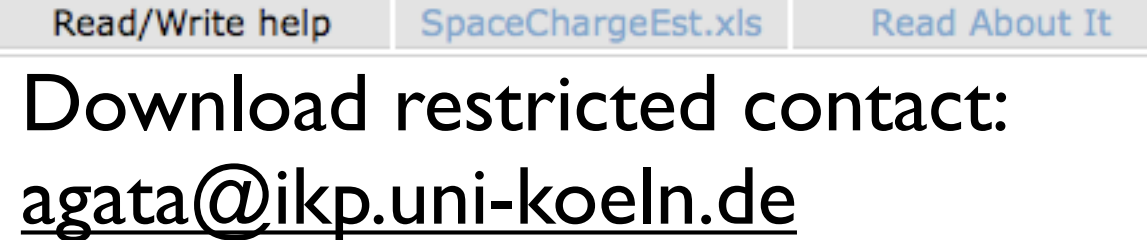

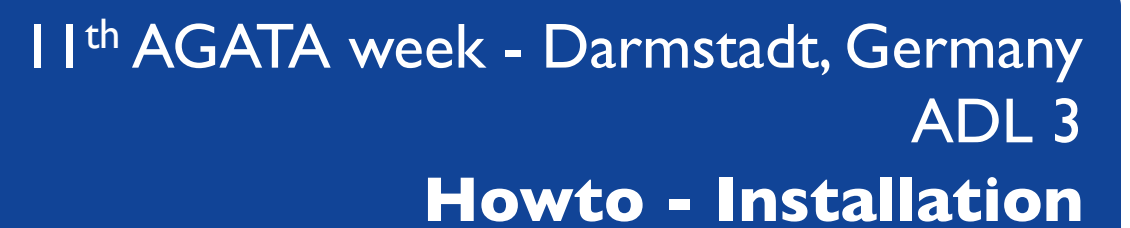

#### Build the software

storm:/Volumes/BEAST/AGATA bene\$ tar zxf ADL3.tar.gz storm:/Volumes/BEAST/AGATA bene\$ cd ADL3 storm:/Volumes/BEAST/AGATA/ADL3 bene\$ ./configure --prefix=/Volumes/BEAST/AGATA/ checking for a BSD-compatible install... /usr/bin/install -c checking whether build environment is sane... yes checking for a thread-safe mkdir -p... ./install-sh -c -d

storm:/Volumes/BEAST/AGATA/ADL3 bene\$ make /bin/shi./libtoolenttag=CC is-mode=compile gcc -DPACKAGE\_NAME=\"ADL\" -DPACKAGE\_TARNAME= \"adl\" -DPACKAGE\_VERSION=\"3.0\" -DPACKAGE\_STRING=\"ADL\ 3.0\" -DPACKAGE\_BUGREPORT=\"bene @ikp.uni-koeln.de\"-DPACKAGE\_URL=\"\"-DPACKAGE=\"adl\"-DVERSION=\"3.0\"-DSTDC\_HEADERS= 1 -DHAVE\_SYS\_TYPES\_H=1 -DHAVE\_SYS\_STAT\_H=1 -DHAVE\_STDLIB\_H=1 -DHAVE\_STRING\_H=1 -DHAVE\_MEMO RY\_H=1 -DHAVE\_STRINGS\_H=1 -DHAVE\_INTTYPES\_H=1 -DHAVE\_STDINT\_H=1 -DHAVE\_UNISTD\_H=1 -DHAVE\_D LFCN\_H=1 -DLT\_OBJDIR=\".libs/\" -I.  $-g$  -O2 -MT ADL.lo -MD -MP -MF .deps/ADL.Tpo -c -o ADL.lo `test -f 'src/ADL.c' || echo './'`src/ADL.c

storm:/Volumes/BEAST/AGATA/ADL3 bene\$ make install test -z "/Volumes/BEAST/AGATA/lib" || ./install-sh -c -d "/Volumes/BEAST/AGATA/lib" /bin/sh ./libtool --mode=install /usr/bin/install -c libADL-3.la '/Volumes/BEAST/AGAT A/lib! libtool: install: /usr/bin/install -c .libs/libADL-3.0.dylib /Volumes/BEAST/AGATA/lib/libA DL-3.0.dylib

storm:/Volumes/BEAST/AGATA bene\$ ls lib bin bin: SimLibrary\* SimEXAMPLE\* paViewer\*

lib: libADL-3.0.dylib\* libADL-3.dylib@ libADL-3.a\* libADL-3.la\*

# Unzip & **Configure**

### Make

(might take some time)

Make Install

# bin, include & lib

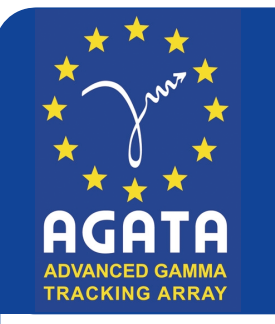

### Example Program

```
#include "ADL.h"
\overline{2}3
   int main (void) {
        FILE *output;
\overline{4}5
        struct ADL_EVENT *evt;
        ADL_Setup("/Volumes/BEAST/AGATA/Config/Template_ADL.txt");
7
        ADL_Status();
9
10//lets create a new event structure:
11evt = new_events()12//Fill in the Hit Pattern (HP):
        evt->HP.Eint[0]=10.0; //Energy of interaction 0 (we only simulate a single interaction here)
13//Time the interaction occurs in the trace
14evt->HP.T0= 0.010;
        evt->HP.Pos[0][0]=2.0;
                                   //Position where this interaction occures
15
16
        evt->HP.Pos[0][1]=2.0;
17evt->HP.Pos[0][2]=8.0;
18
19
        //On basis of the HP, here the traces are generated
20
        //Traces are stored in the Trace Data (TD) part of the event:
21ADL_G_CalculateTraces(evt);
22
23
        //Write the event to file:
24
        output = fopen("/Volumes/BEAST/AGATA/output.txt","w");
25
        ADL_G_WriteEvent(output,evt);
26
        fclose(output);
27
        return 0;
28<sub>1</sub>
```
# Just 28 lines of code to calculate an interaction at a given point and save the result into a file.

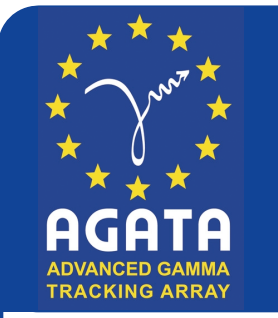

11th AGATA week - Darmstadt, Germany ADL 3 **Howto - Compile**

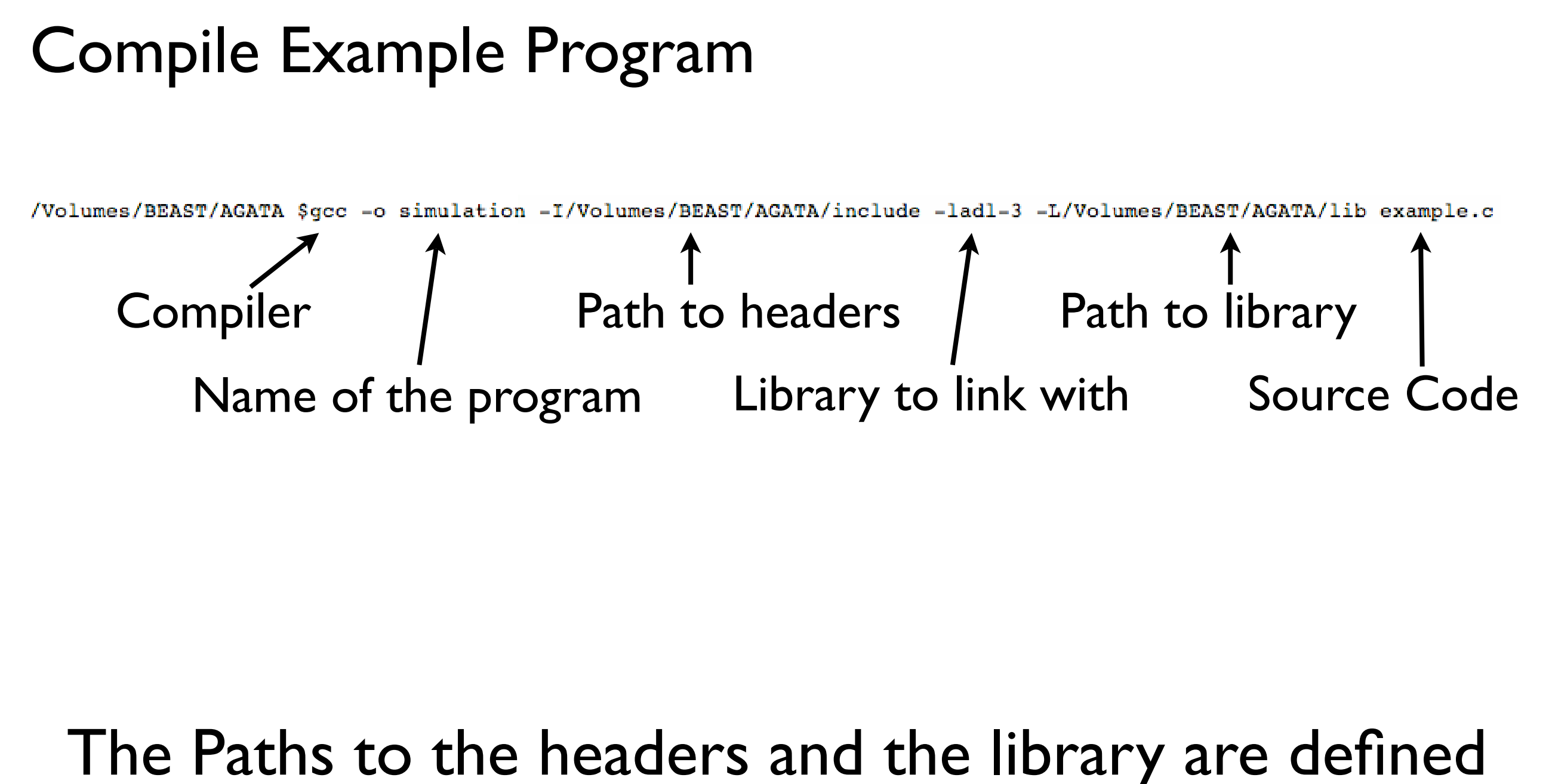

by the prefix option of the configure script!

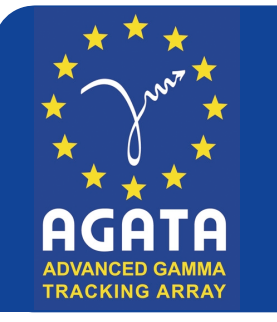

11th AGATA week - Darmstadt, Germany ADL 3 **Howto - Configuration**

### Configuration using text files

**Contract Contract** 

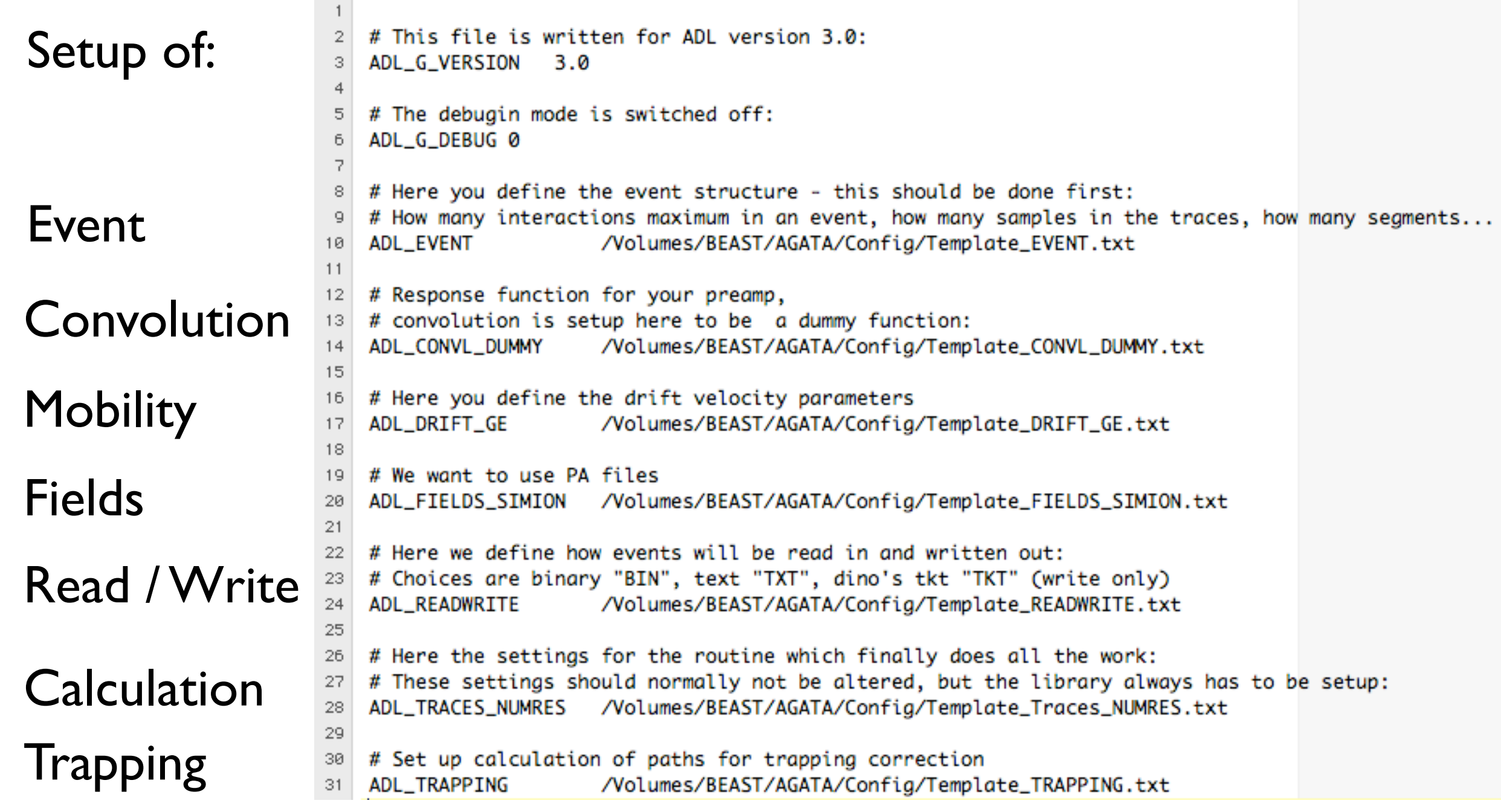

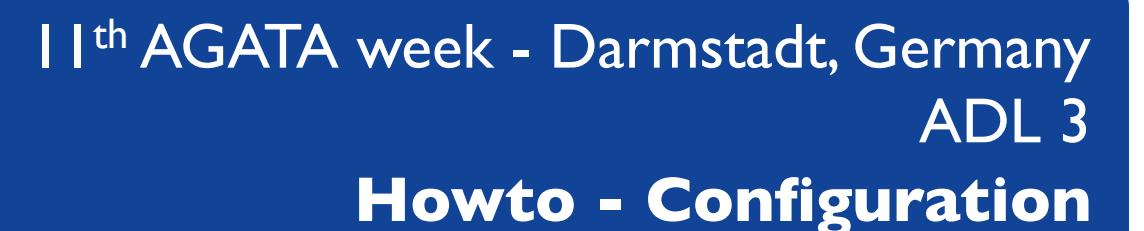

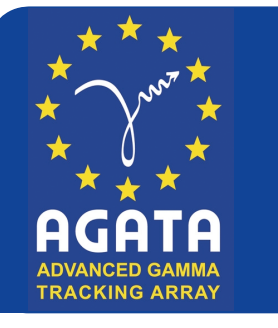

#### One Example:The Fields for S002

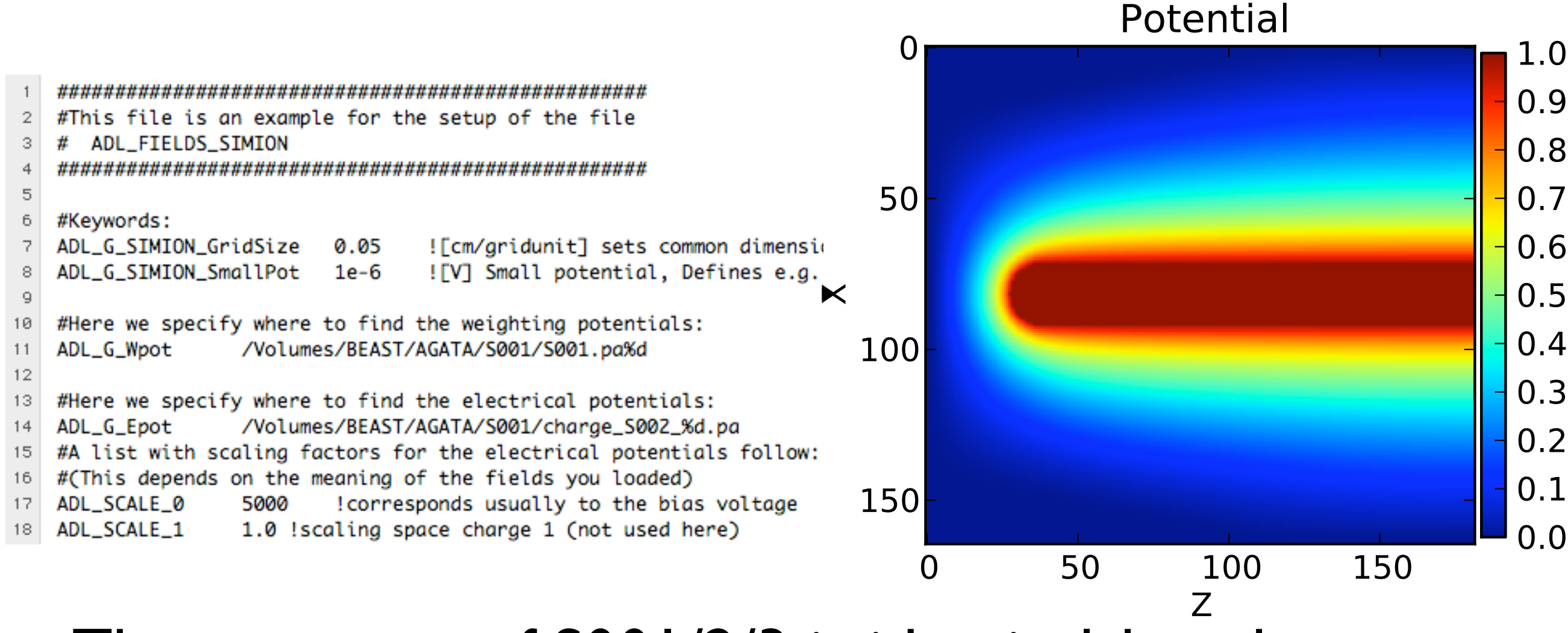

The geometry of S001/2/3 is identical, but the space charge changes!

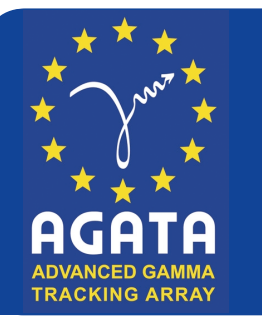

#### **11th AGATA week - Darmstadt, Germany** ADL 3 **Howto - Run**

Start the program

### Run the program

/Volumes/BEAST/AGATA \$./simulation

Parser call returned:

#### KEYWORD LIST:

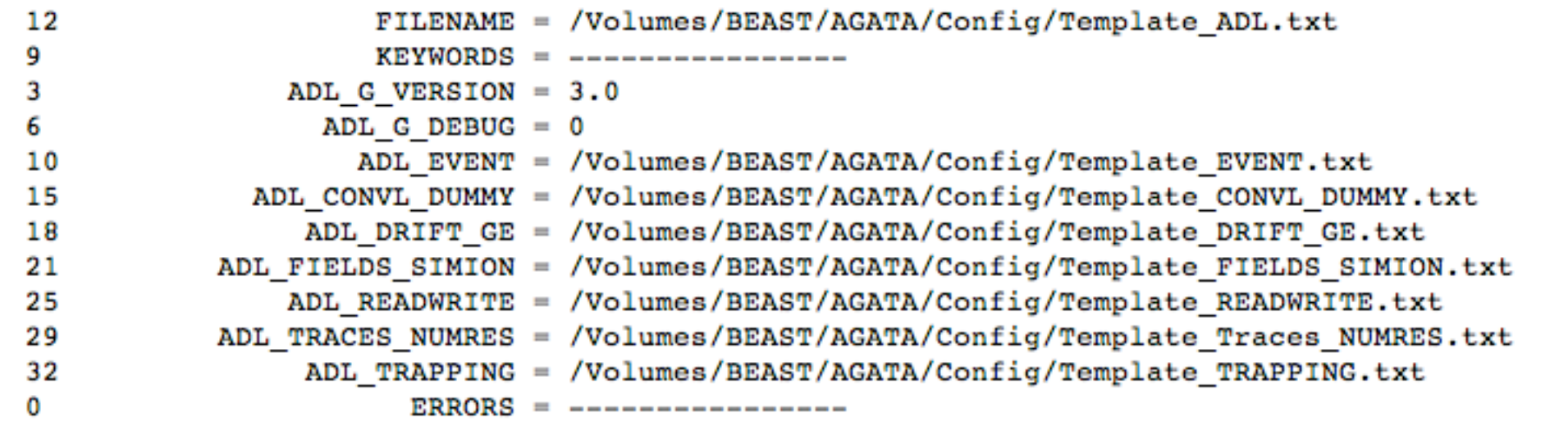

\*\*\*\* Reading Electric Potential Arrays \*\*\*\*

SIMION READ detected 37 files for mask /Volumes/BEAST/AGATA/S001/S001.pa%d /Volumes/BEAST/AGATA/S001/S001.pa0: x165 y165 z182, symm: x0 y0 z0, maxv: 10.000000 /Volumes/BEAST/AGATA/S001/S001.pa1: x165 y165 z182, symm: x0 y0 z0, maxv: 100000.000000 /Volumes/BEAST/AGATA/S001/S001.pa2: x165 y165 z182, symm: x0 y0 z0, maxv: 10.000000 /Volumes/BEAST/AGATA/S001/S001.pa3: x165 y165 z182, symm: x0 y0 z0, maxv: 10.000000 /Volumes/BEAST/AGATA/S001/S001.pa4: x165 y165 z182, symm: x0 y0 z0, maxv: 10.000000 /Volumes/BEAST/AGATA/S001/S001.pa5: x165 y165 z182, symm: x0 y0 z0, maxv: 10.000000 /Volumes/BEAST/AGATA/S001/S001.pa6: x165 y165 z182, symm: x0 y0 z0, maxv: 10.000000 /Volumes/BEAST/AGATA/S001/S001.pa7: x165 y165 z182, symm: x0 y0 z0, maxv: 100000.000000 /Volumes/BEAST/AGATA/S001/S001.pa8: x165 y165 z182, symm: x0 y0 z0, maxv: 10.000000 /Volumes/BEAST/AGATA/S001/S001.pa9: x165 y165 z182, symm: x0 y0 z0, maxv: 10.000000 /Volumes/BEAST/AGATA/S001/S001.pa10: x165 y165 z182, symm: x0 y0 z0, maxv: 10.000000 /Volumes/BEAST/AGATA/S001/S001.pa11: x165 y165 z182, symm: x0 y0 z0, maxv: 10.000000

Config files used

Fields read in

...

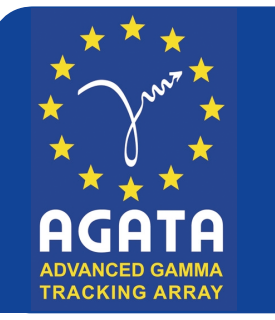

#### I I<sup>th</sup> AGATA week - Darmstadt, Germany ADL 3 **Howto - Output**

### Output / Results

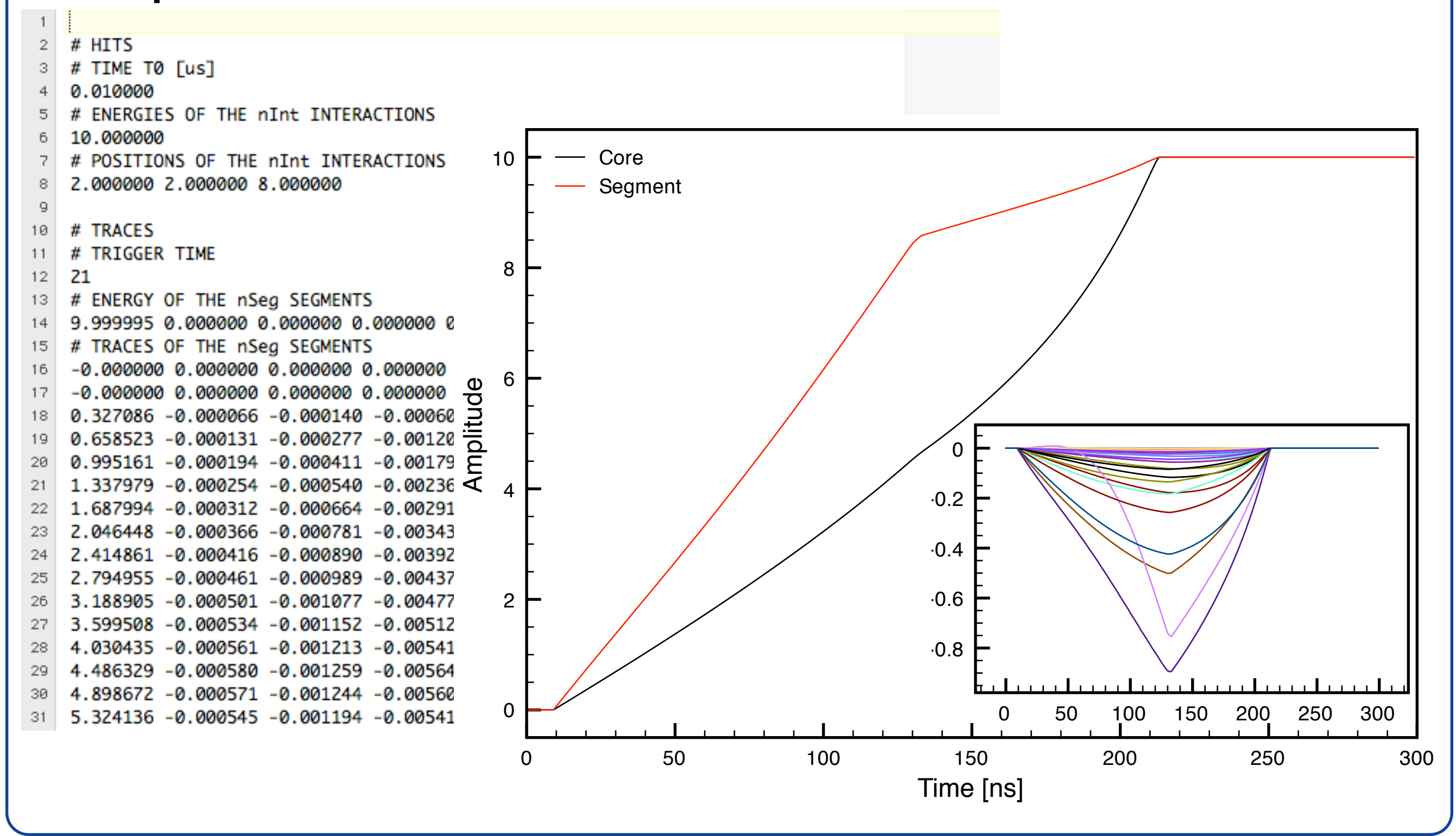

#### 11th AGATA week - Darmstadt, Germany ADL 3 **Howto - Basis for online analysis**

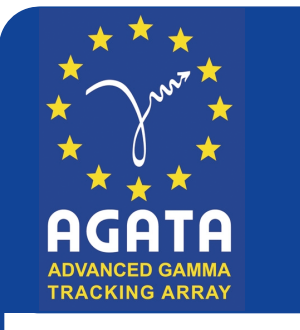

- &! &- "! "- >! >- #!  $x \,$ [mm]

 $\Box$ 

 $-15$ 

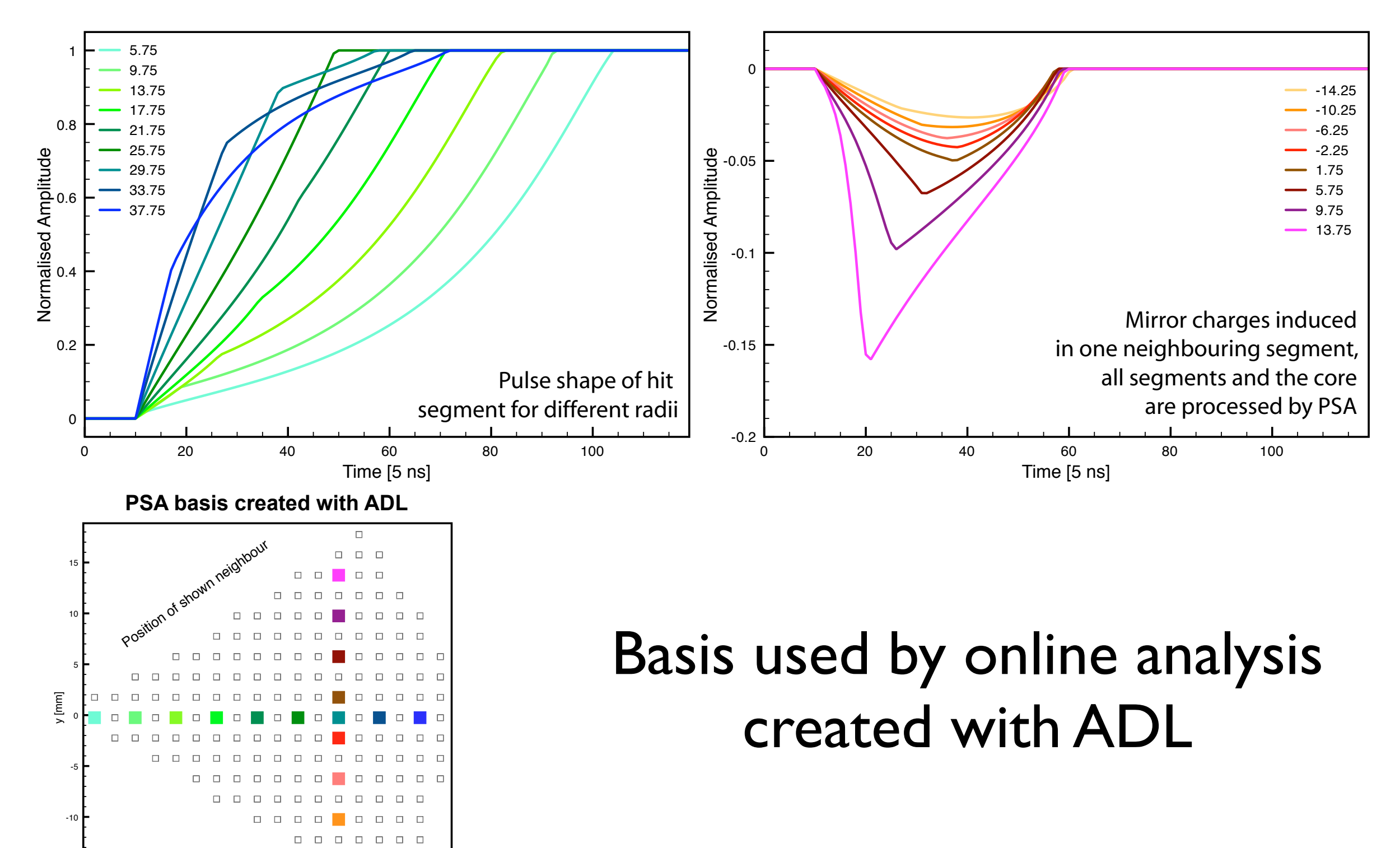

11th AGATA week - Darmstadt, Germany ADL 3 **Howto - Behavior of neighboring segments**

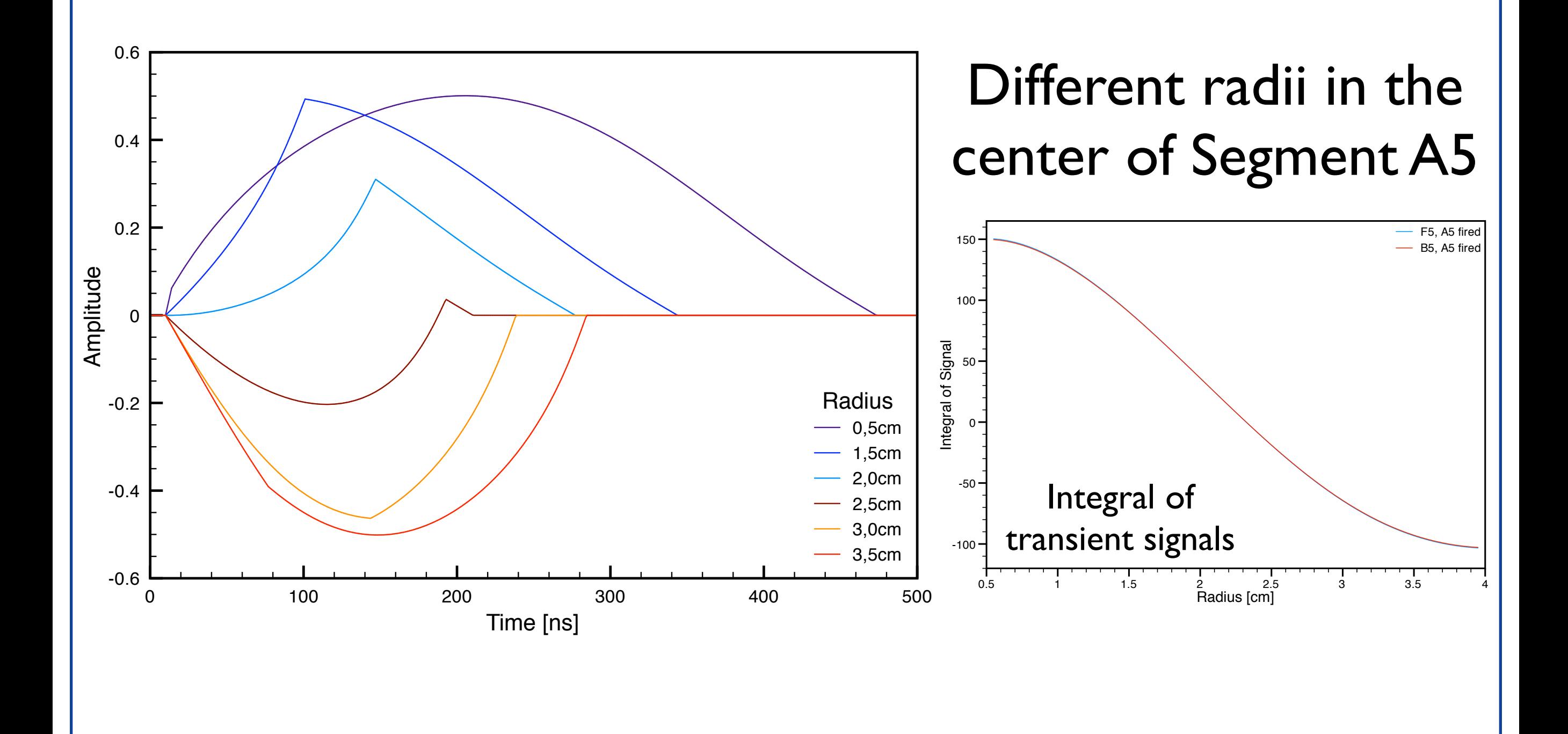

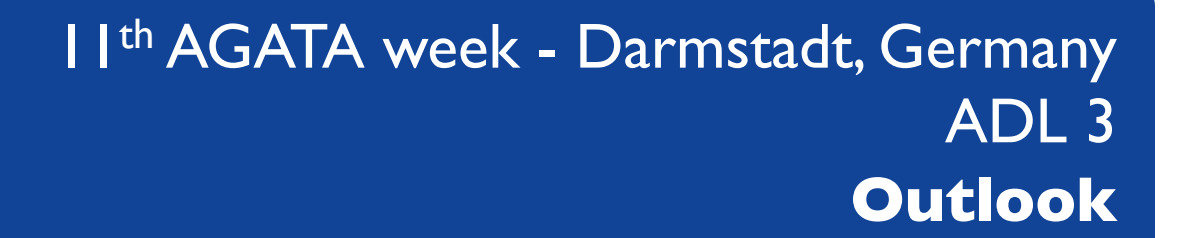

# **Outlook:**

- Implementation of depletion process (already available with ADL 2)
- User and Reference documentation
- Other detectors (geometries, materials)

#### 11th AGATA week - Darmstadt, Germany ADL 3 **Howto - Behavior of neighboring segments**

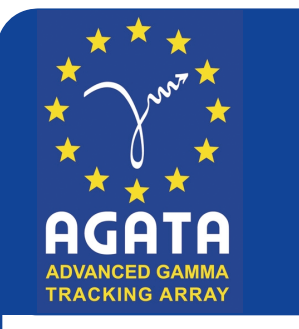

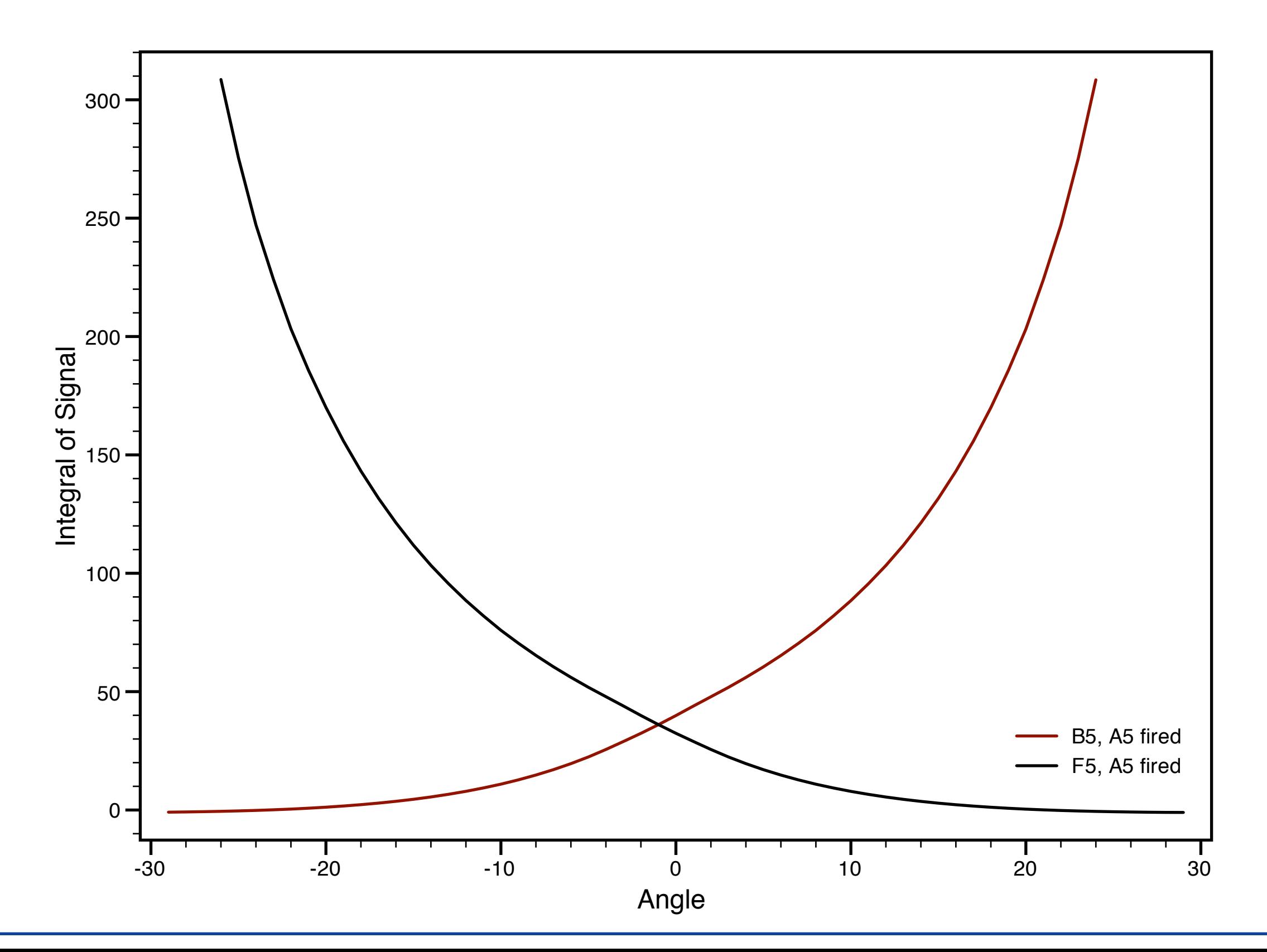